## **How to Log On to the Mystery Shop Website**

**Step 1: Go to [www.cenexmysteryshops.com](http://www.cenexmysteryshops.com/)**

**Step 2: Log in, using the Login ID and Password provided on your site report** *(or other Login ID, if applicable)*

**How to Request Log-In information for the Mystery Shop Website**

- **Use this when you need your Login ID and/or Password information**
- **Choose from three options:**
	- o **Click the first "Click Here" link to change your password**
	- o **Click the second "Click Here" link to email the site administrator and retrieve EITHER your Login ID OR your password**
	- o **Click the third "Click Here" link to:**
		- **Request a NEW Login ID and password**
		- **Retrieve BOTH your Login ID and password should you have forgotten them both**
- **Turnaround time for information to be sent to the requestor is a max of one business day**

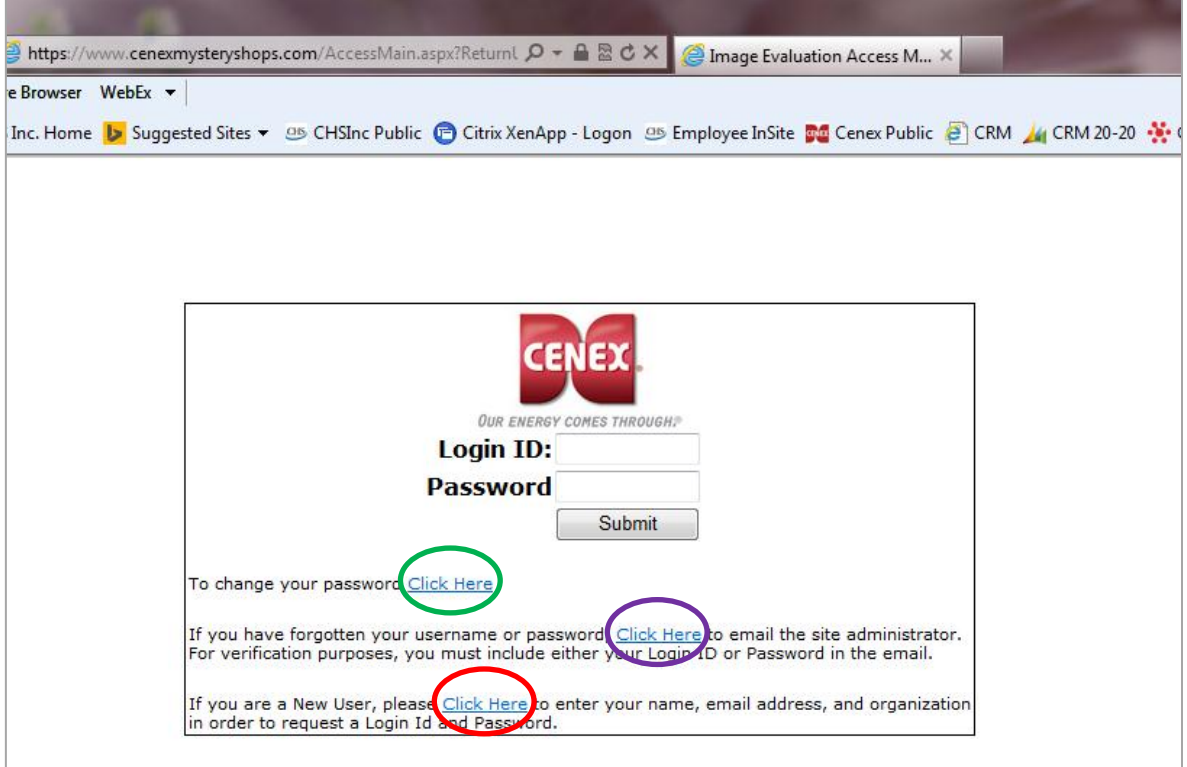